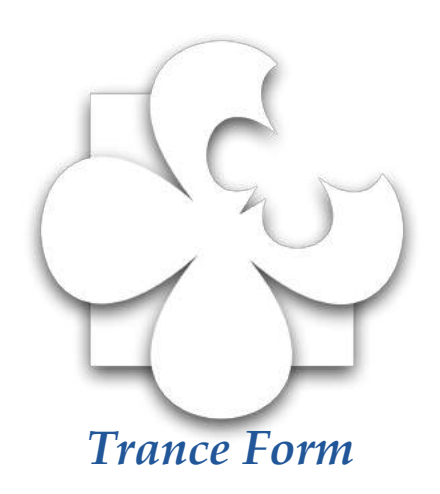

# *Plan van Aanpak*

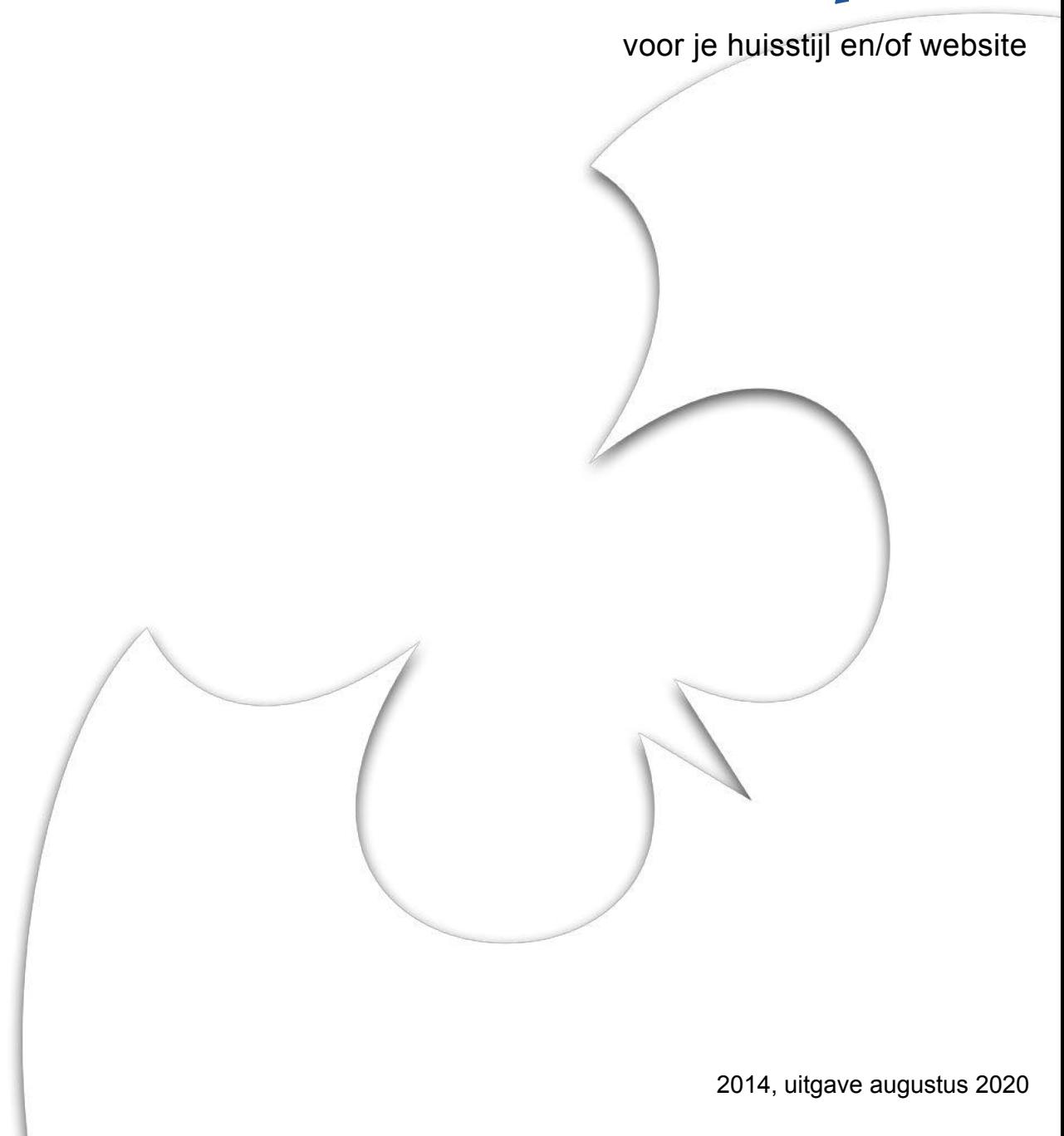

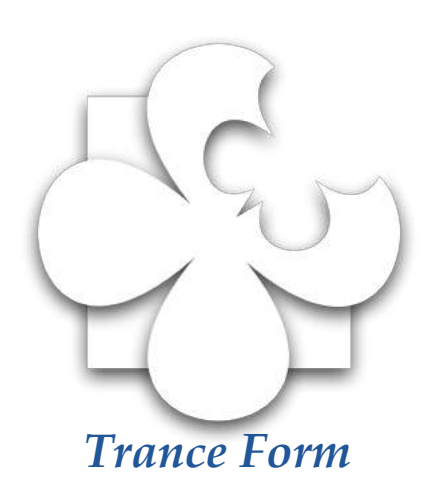

Je hebt mijn hulp ingeroepen voor ontwerpen van een huisstijl.

Hier vind je informatie over dat proces.

Mijn werkwijze staat beschreven, maar ook allerlei andere zaken waar je mee te maken krijgt of aan moet denken. Ik hoop dat dit plan je helpt om je project weer een stap concreter te maken.

### **Samenwerking volgens de principes van de kosmische dag**

Naast de procedurele kant van een project, is het goed om te weten dat ik werk volgens de principes van de kosmische dag. [Hier kun je](http://palmerafalsa.blogspot.com/2018/04/samenwerken-volgens-de-principes-van-de.html)  [daar meer over lezen.](http://palmerafalsa.blogspot.com/2018/04/samenwerken-volgens-de-principes-van-de.html)

Dit houdt onder andere in dat onze rollen niet vastliggen en dat ik je ook kan begeleiden en adviseren. Als je zelf de uitvoering ter hand neemt en bijvoorbeeld je website zelf gaat bouwen, kan ik zorgen voor feedback en/of jouw teksten redigeren.

### **Bijkomende werkzaamheden**

Indien nodig kan ik je helpen met bijkomende klusjes als het bewerken van afbeeldingen.

### *Inhoud*

- 3. Logo en huisstijl **Drukwerk**
- 4. Structuur en inhoud van je site
- 5. Computer, tablet en mobiel **Zoekmachines**
- 6. Hosting Hulp bij het maken van je site Hulpmiddelen
- 7. Verschil vector en raster
- 8. Resolutie
- 9. Voorbeeld huisstijlblad

Karin Knijnenburg

Voor iedere communicatie-uiting, of het nu een folder of een website is, is het belangrijk om eerst na te denken wat je ermee wilt. Bijvoorbeeld je bedrijf presenteren en promoten, informatie leveren, klanten werven of producten verkopen? In de praktijk zal het een combinatie zijn.

#### **Ook als je geen officieel bedrijfsplan hoeft te maken is het goed om hierover na te denken en je doel te omschrijven. Wat onderscheidt jou van je conculega's?**

Terwijl vroeger folders een afspiegeling waren van wat je te bieden hebt, is dat tegenwoordig vooral ook je website. Daarin maak je het doel en de karakteristieken van je bedrijf, praktijk of organisatie duidelijk aan potentiële klanten.

Naast de producten of diensten zijn ook de sfeer en jouw persoonlijke touch belangrijk. De huisstijl is een middel bij uitstek om de sfeer en persoonlijke noot zichtbaar te maken.

# *Logo en huisstijl*

Naar aanleiding van de geleverde info (bedrijfsplan, toelichting, wensen als kleurgebruik en soort beeldelementen als je daar al ideeën over hebt) ga ik schetsen. Het is goed om in deze fase al aan te geven waar je de huisstijl voor gaat gebruiken: alleen voor een website of ook voor drukwerk, direct of in de toekomst.

We beginnen met het logo. Je krijgt 3 á 4 verschillende genummerde schetsjes, die ik als PDF- bestand in een voor jou toegankelijke Dropbox folder zet.

Doorgaans zit daar één bij die er direct uitspringt, maar let ook op aspecten uit de andere (bijvoorbeeld kleur of een bepaald grafisch elementje zoals een streep of een cirkel).

Een tip: ga bij je keuze af op je eerste indruk, maar kijk ook een dag later nog een keer of het nog steeds zo is. Laat ook al in deze fase de schetsjes zien aan een eventuele achterban, of als je alleen werkt aan vrienden of familie en kijk wat hun reactie is.

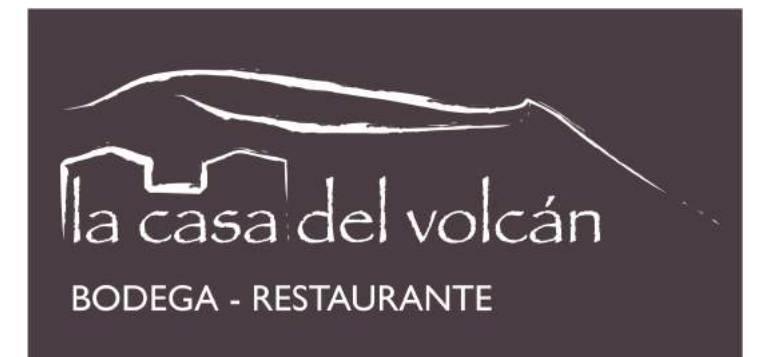

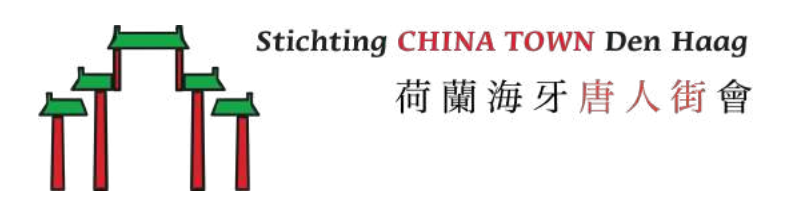

Als je eruit bent geef je het nummer aan mij door, liefst met toelichting waarom je wat mooi vindt (een enkele keer zijn het 2 versies, of met elementen uit andere versies, mag ook!) zodat ik verder kan. Ik borduur dan verder op jouw keuze, maak aanpassingen en variaties, etc. vaak ook weer 3 á 4 schetsjes die echter wat meer op elkaar lijken dan de eerste ronde.

Zo zoek ik naar wat bij jou past. Het kan wel 3 of 4 rondes duren totdat je helemaal tevreden bent, maar dan is het wel jouw logo en niet één van de mijne.

Na het logo volgen andere elementen in dezelfde stijl, die een meer decoratieve functie hebben, en de keuze voor een lettertype. Het eindresultaat is de huisstijl, een samenhangend geheel waarvan de onderdelen bijvoorbeeld gebruikt kunnen worden op een site. Hiervoor maak ik de geschikte bestanden.

Voorbeeld: de huisstijl voor de website van Het witte Licht op pagina 9.

**Belangrijk voor de toekomst: het logo en het huisstijlblad maak ik op als Vector-tekening. Zie onder het kopje Vector op pagina 8 wat dat inhoudt.** 

# *Drukwerk*

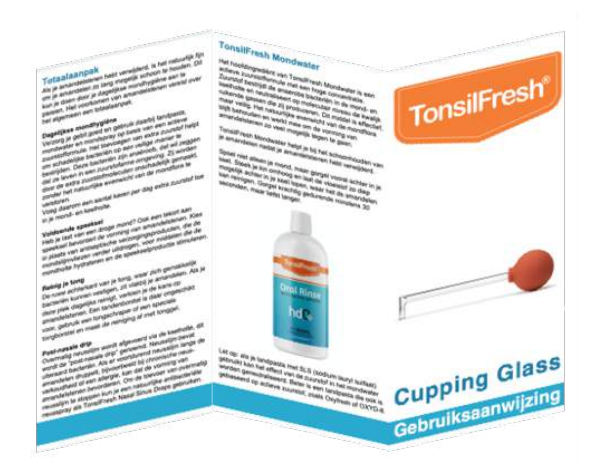

Papier en scherm hebben verschillende vereisten en het is bij het ontwerpen van de huisstijl handig om hier rekening mee te houden. Ook al streef je net als ik naar zo min mogelijk papier, een visitekaartje met een verwijzing naar je website kost weinig en is heel erg nuttig.

Als je nog wel briefpapier, een folder of ander papier nodig hebt, is dat natuurlijk geen enkel probleem. Zodra we de huisstijl hebben, kan ik die toepassen op de door jou aangegeven items. Hier zijn voorbeelden [te zien](http://www.tranceform.eu/grafisch.html) van door mij gemaakte huisstijlen.

Onder het kopje Resolutie op pagina 7 vind je nadere uitleg over de eventuele geschiktheid van jouw foto's voor drukwerk.

# *Structuur en inhoud van je site*

Als starter biedt je bedrijfsplan een goed uitgangspunt om de onderdelen en de inhoud van je communicatie-uitingen nader te bepalen.

De menu-structuur van je site vloeit hier ook uit voort: de verschillende onderdelen, gerangschikt in afgeronde, logische hoofdstukjes of pagina's.

De inhoud van de pagina's bestaat uit teksten en foto's. Eventueel ook muziek en filmpjes als dat functioneel is of een webshop.

De navigatie-structuur van een site is veel belangrijker dan mooie plaatjes en allerlei toeters en bellen. Streef naar een heldere, strakke site waarop de bezoeker in één oogopslag ziet welke informatie er te vinden is en daar ook zonder omwegen bij kan komen.

Als leidraad kun je onderstaande algemene indeling gebruiken, maar hoe het exact wordt ingevuld wordt is afhankelijk van jouw specifieke situatie.

De Home of index-pagina is de voordeur van je site, het is de plek waar de bezoeker binnenkomt als de domeinnaam in de browser wordt ingetikt.

De verschillende onderdelen (content) kunnen als aparte pagina's, maar ook op één enkele pagina geplaatst worden. Dit laatste staat bekend als een One page scrolling site, waarbij het navigatie-menu naar ankers op dezelfde pagina verwijst.

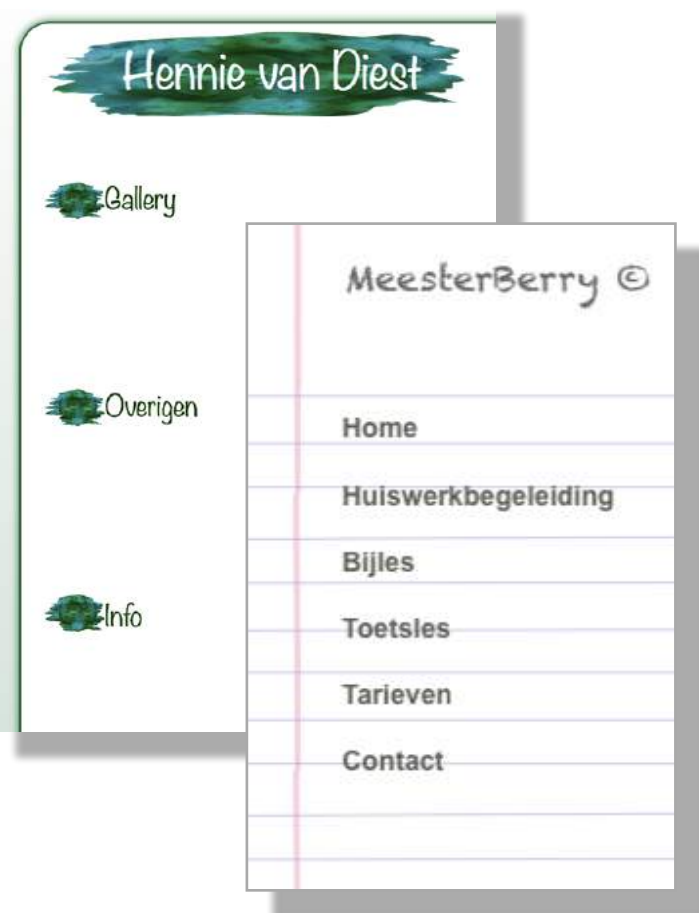

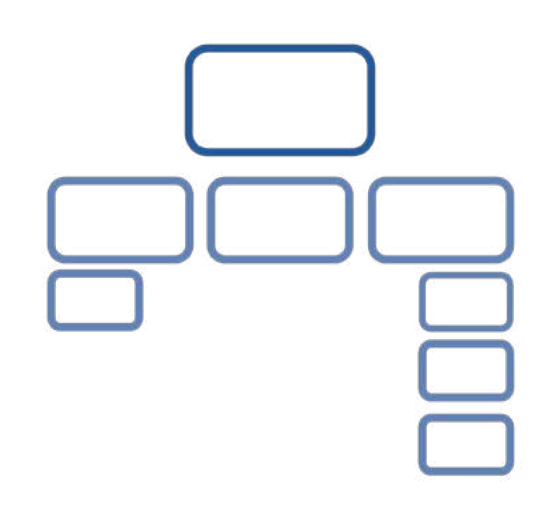

Of je nu kiest voor meerdere pagina's, One page scrolling of een combinatie, in alle gevallen moet de Home of indexpagina een menu bevatten. Daarin kun je in één oogopslag zien wat jouw bedrijf, praktijk of organisatie te bieden heeft.

#### **Gebruikelijke onderdelen zijn:**

- Over ons
- Doel of Missie
- **Contact**

#### **En, afhankelijk van wat je te bieden hebt:**

- Producten
- Diensten
- Webshop / Artikelen
- Activiteiten
- Agenda
- Referenties / Klanten

Specifieke documenten met een afgerond onderwerp, zoals bijvoorbeeld je Curriculum, kunnen worden opgenomen als downloadbare PDF documenten.

Om een aantrekkelijke pagina te maken, moet er niet alleen tekst op staan maar ook beeld. Dit moet wel functioneel zijn, bijvoorbeeld foto's van je producten en je eigen foto bij "Over ons". Standaard stockfoto's van mensen aan de telefoon kun je beter achterwege laten.

Bij het maken van de huisstijl zorg ik, naast het logo, voor een paar bijpassende decoratieve elementen om de site mee te verlevendigen. Soms zijn standaard foto's wel bruikbaar om een bepaalde sfeer en uitstraling te scheppen, maar zorg er dan wel voor dat jij de rechten van die foto's hebt of dat je zeker weet dat ze rechtenvrij zijn.

### **Denk na of het nodig is om je site in meerdere talen te publiceren. Moet de hele site meertalig zijn, of is bijvoorbeeld een korte Engelse samenvatting voldoende?**

Als de site erg groot is, kan het raadzaam zijn een Sitemap toe te voegen, een verzamelpagina waarop alle pagina's en onderdelen gelinkt zijn.

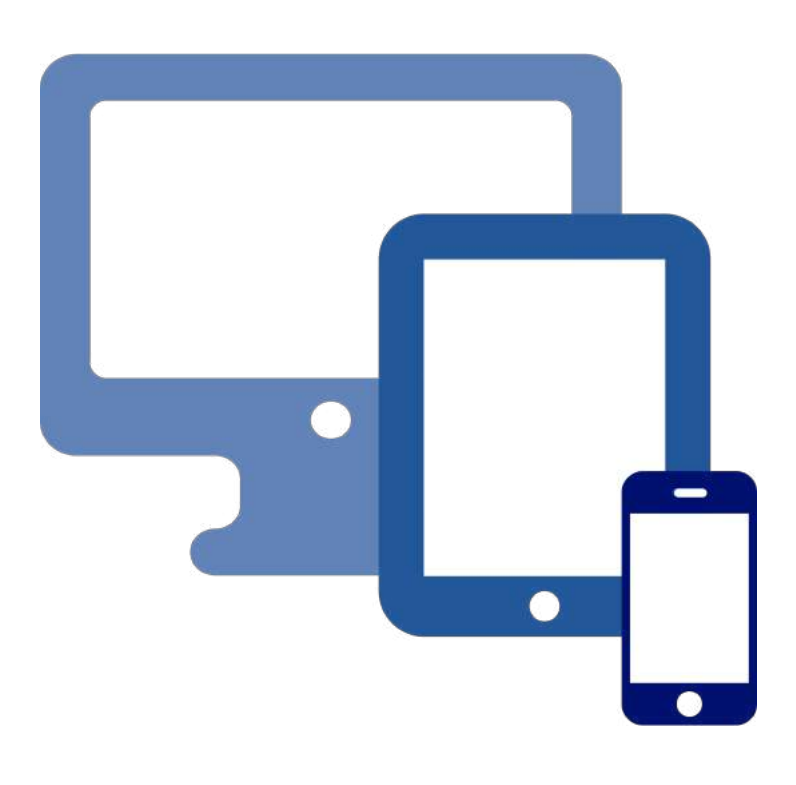

### *Computer, tablet en mobiel*

#### **Al geruime tijd hoor je de kreet "responsive". Wat betekent dat?**

Aanvankelijk werden sites gemaakt om op een computerscherm te bekijken. Tegenwoordig zijn er meer apparaten bijgekomen, die verschillende afmetingen hebben. Vooral de mobiele telefoon wijkt qua afmeting en oriëntatie (portret i.p.v. landschap) te veel af van een breed computerscherm.

Een iPad of tablet wijkt iets minder af, maar ook is de navigatie anders (vingers i.p.v muis) en werken niet alle functionaliteiten van een desktop versie van een site.

Ook kun je je afvragen of de versie voor een mobiele telefoon je gehele desktop content moet bevatten. De mobiele versie leent zich bij uitstek voor de informatie die onderweg handig is: contactgegevens met een belknop en, ingeval van een bezoekadres, een ingebedde Google maps kaart. Daarnaast kun je hier een korte samenvatting of presentatie geven.

Als het echt nodig is om je hele site beschikbaar te maken voor lezers op hun mobiele telefoon, dan zullen in ieder geval menu's moeten worden aangepast op deze kleine en verticale schermpjes.

# *Zoekmachines*

In tegenstelling tot wat veel mensen denken, krijg je niet automatisch bezoekers zodra je site online staat. Om optimaal gevonden te worden door Google en andere zoekmachines, zijn de zogenaamde Metatags (titel en beschrijving), en de H1, H2 tags, die aansluiten op de structuur van de tekst (kopje, alinea, etc) essentieel.

Maar dat betekent nog niet dat je site bovenaan staat op met name de algemenere zoektermen.

**Search Engine Optimalization (SEO)**, het hoog terechtkomen in de zoekresultaten, is een vak apart. Wil je echt hoog scoren dan ontkom je vaak niet aan betalen of een specialist inschakelen, maar zelf kun je ook het een en ander doen.

**SEO** begint al bij het schrijven van je teksten. Daarom is het aan te raden om je hierin te verdiepen. Op internet circuleren tal van tips en handleidingen op je tekst SEOwaardig te maken.

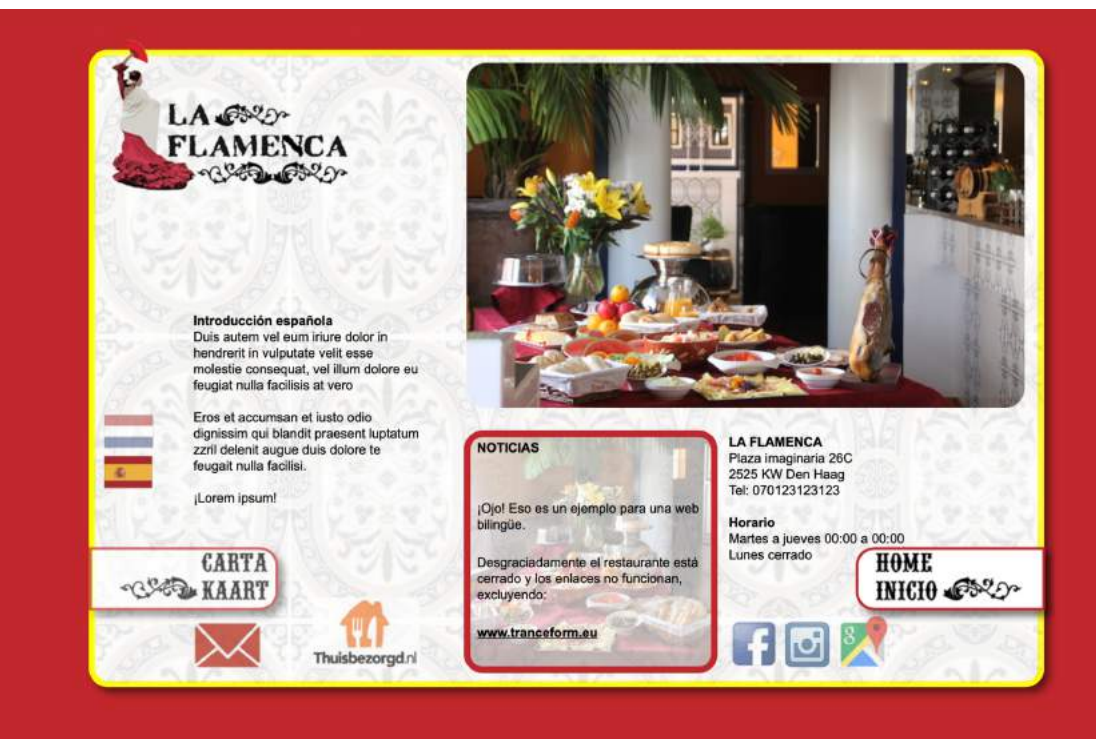

# *Hosting*

Je site moet op een server komen te staan, zodat iedereen er via internet bij kan. Zulke servers staan bij hostingsbedrijven, die tevens je domeinnaam (het internetadres van je site) kunnen registeren. Op de site van een hostingsbedrijf kun je controleren of je domeinnaam nog vrij is en deze registreren met 1 of meerdere achtervoegsels als .nl, .com, .eu, etc. Op een door jouw geregistreerd domein kun je vervolgens ook een account aanvragen voor het gebruik van een stukje van de server.

Het is raadzaam om ook een SSL certificaat voor het domein aan te schaffen en te laten installeren. De site krijgt hiermee een beveiligde HTTPS verbinding, waar dat goed voor is [staat hier](http://palmerafalsa.blogspot.com/2017/10/iedereen-aan-de-ssl-certificaten.html)  [beschreven.](http://palmerafalsa.blogspot.com/2017/10/iedereen-aan-de-ssl-certificaten.html)

### **Het domein en het contract van het account moeten op jouw naam staan. Ze zijn jouw eigendom en dit staat los van door wie je jouw site laat bouwen.**

Bij het contract krijg je de inloggegevens voor FTP, waarmee jij of iemand anders de site kan uploaden. Zelf heb ik al jaren goede ervaringen met [Hostingswijzer.](https://www.hostingswijzer.nl/)

### *Hulp bij het maken van je site*

Tot voor kort bouwde ik sites voor derden met de webeditor Adobe Muse. Deze had een in-browser editing mogelijkheid, zodat je als eigenaar via je webbrowser kleine wijzigingen kon aanbrengen. Adobe is gestopt met Muse, zodat ik ben overgeschakeld naar Sparkle app en heb mijn site [Trance Form](http://www.tranceform.eu/) hiermee nagebouwd.

Afhankelijk van de aard van je site kan ik die voor je maken. Maar zelf wijzigingen aanbrengen na de bouw is bij Sparkle vooralsnog niet mogelijk.

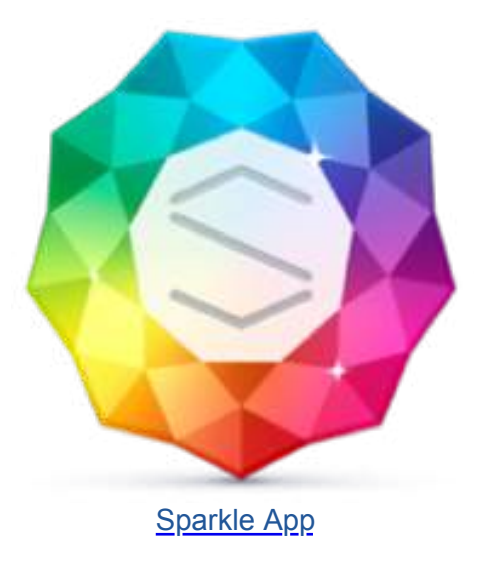

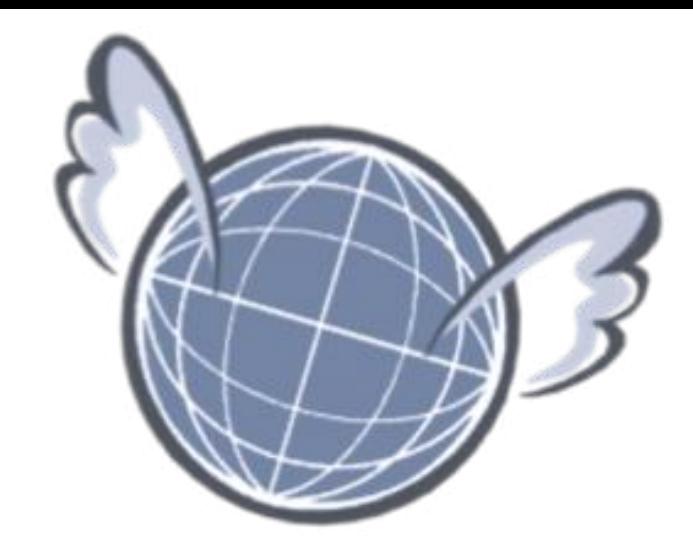

### *Hulpmiddelen voor ons project*

Als we gaan samenwerken, zullen we regelmatig bestanden en documenten naar elkaar versturen. De volgende hulpmiddelen zijn daarbij erg handig:

### **Dropbox**

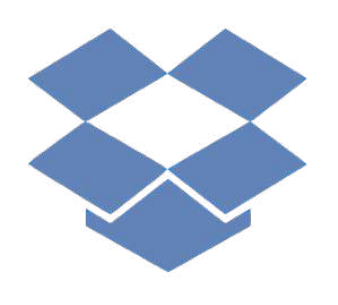

Dropbox heb ik al genoemd, dit is handig om bestanden neer te zetten, bijvoorbeeld de foto's en teksten die op je site moeten komen. [Hier vind je meer informatie](http://hoewerktdropbox.nl/)  [over Dropbox.](http://hoewerktdropbox.nl/)

Als je zelf een Dropbox account hebt, dan kunnen we hier een gedeelde folder voor gebruiken. Als je geen Dropbox hebt of wilt hebben, krijg je een link van mij waarmee je in onze folder in mijn Dropbox kunt neuzen.

### **Evernote**

Een ander handig hulpmiddel, vooral voor een complex project is [Evernote.](https://evernote.com/intl/nl/)

Overigens ook heel handig als je bezig bent een bedrijf te starten.

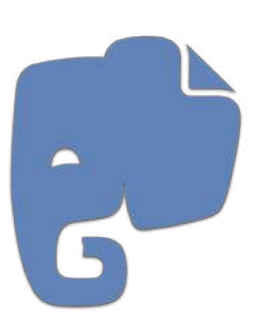

Hier heb ik het artikel [Evernote als derde hersenhelft](http://www.tranceform.eu/evernote.html) over geschreven.

Als je **Evernote** al hebt, of wilt gaan gebruiken, laat het dan even weten want dan kunnen we een gezamenlijk Notitieboek aanmaken voor dit project. In dat Notitieboek kunnen we allebei teksten, foto's, links, commentaar en dergelijke plaatsen die [Sparkle App](http://www.sparkleapp.com/) **automatisch bij de ander worden gesynchroniseerd.** Approximation between the ander worden gesynchroniseerd.

## *Bijlage: Verschil tussen vector- en rasterafbeeldingen*

Op je scherm zien misschien alle afbeeldingen er goed uit, maar op het moment dat je een afbeelding wilt vergroten of gaat printen gedragen ze zich ineens heel anders. Vandaar deze korte uitleg over verschillende soorten afbeeldingen en de resolutie van een rasterafbeelding.

De vormen in een vectortekening bestaan uit grafische elementen als lijnen, curves en kleuren die worden vastgelegd als coördinaten. De coördinaten bepalen de onderlinge verhoudingen tussen de verschillende onderdelen, maar de tekening heeft geen absolute afmeting.

Daardoor kun je een vectorafbeelding onbeperkt vergroten, zelfs op een vlag of een reclamebord blijft de tekening even scherp als op een postzegel. Om deze reden worden logo's bij voorkeur gemaakt als vector-tekening.

Deze originele grafische afbeelding kan gebruikt worden voor drukwerk op papier en andere materialen, maar ook worden omgezet naar een pixelbestand van de gewenste afmeting, bijvoorbeeld een logo voor je website.

### *Vector Raster (pixels)*

In een rasterafbeelding, zoals een digitale foto, is het beeld opgebouwd uit pixels van verschillende kleuren. Zulke afbeeldingen voldoen prima op je scherm, totdat je ze wilt vergroten of laten drukken. Dit komt omdat het raster een bepaalde afmeting heeft.

Je kunt een rasterafbeelding zonder kwaliteitsverlies wel verkleinen, maar niet vergroten. Bij vergroten van een afbeeldingen met een te lage resolutie ga je de afzonderlijke pixels zien: het beeld wordt wazig of zelfs blokkerig.

> **Het verschil tussen vector en raster wordt goed zichtbaar als je ze vergroot:**

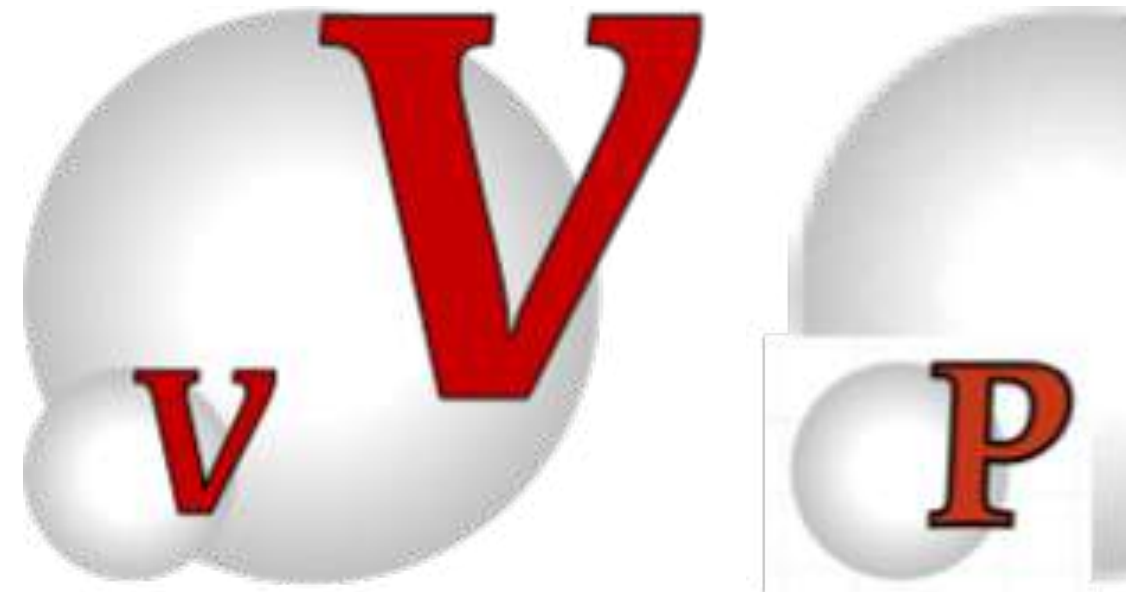

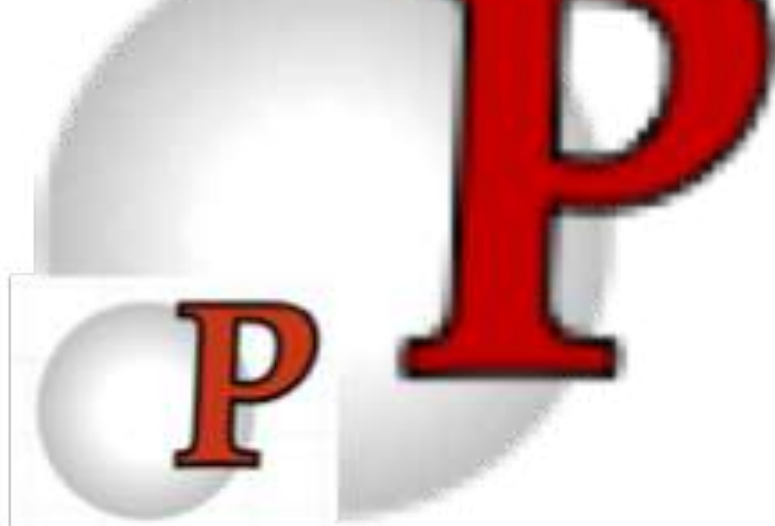

**Vectorafbeeldingen** worden gemaakt met tekenprogramma's als Adobe Illustrator, iDraw en Corel Draw, die bestanden in het AI, EPS of SVG formaat opleveren.

**Rasterafbeeldingen** worden bewerkt met fotobewerkingsprogramma's als PhotoShop, Pixelmator en Paint en de formaten die daarmee worden gemaakt zijn o.a. PSD, GIF, PNG, JPEG etc.

# *Bijlage: Resolutie*

Het voorgaande verhaal over rasterafbeeldingen houdt ook in dat je bij het aanleveren van foto's moet letten op de zogenaamde resolutie. Die wordt uitgedrukt in DPI (dots per inch) hoewel het eigenlijk gaat om pixels per inch.

Naast de afmeting van de foto, de hoogte en de breedte, bepaalt de resolutie de "rek" die er in de foto zit.

De standaardresolutie voor schermen is **72 DPI**, maar voor drukwerk heb je **300 DPI** nodig, of tenminste 150 DPI, om een goed resultaat te krijgen.

Voor drukwerk kun je dus geen foto's van je site afplukken, maar moet je de originele hoge resolutie bestanden aanleveren. Dit zijn vaak "zware" bestanden van meerdere MB's. Dat is niet erg, aangezien je een rasterafbeelding wel zonder kwaliteitverlies kunt verkleinen, maar niet vergroten.

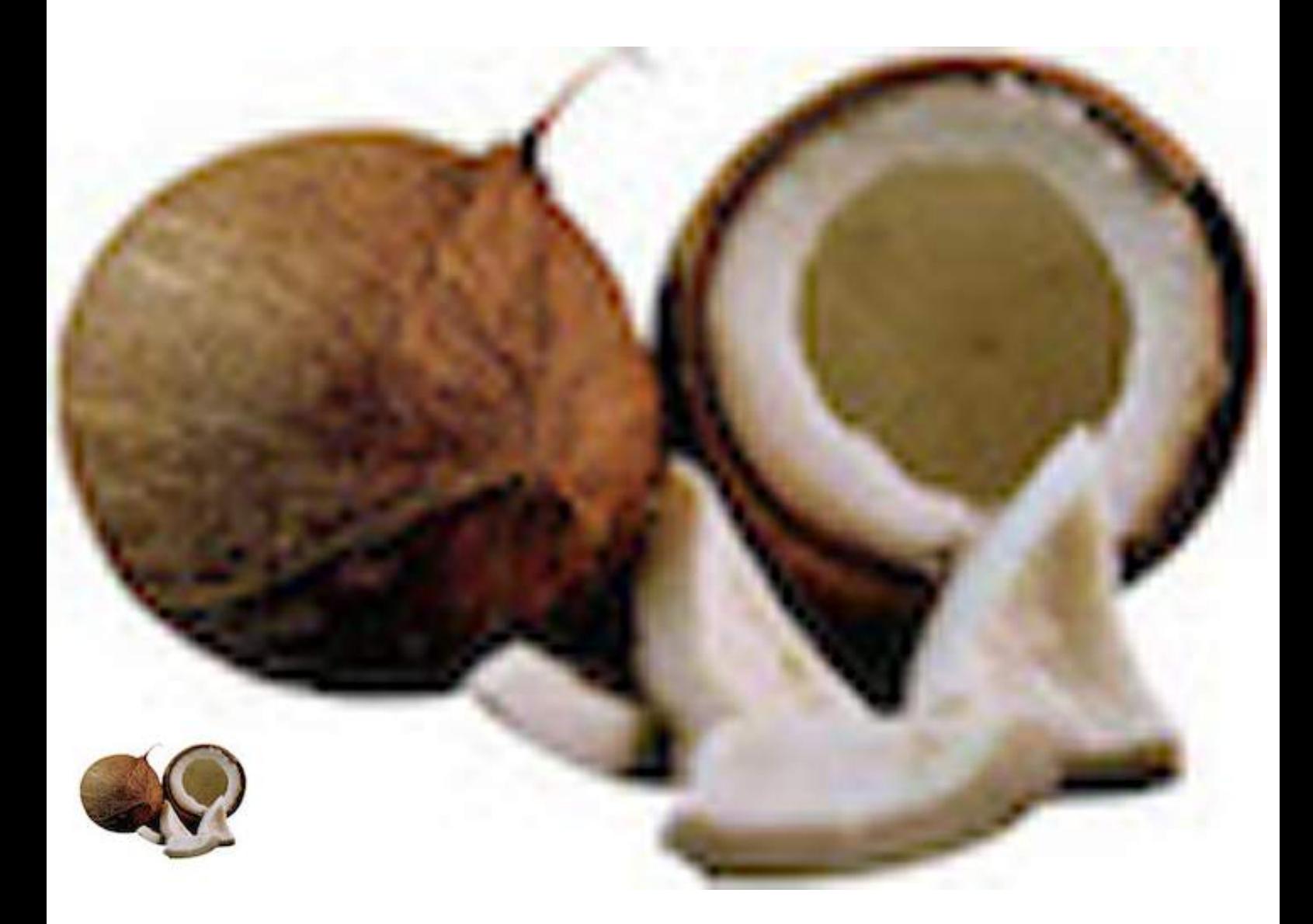

# *Bijlage: Voorbeeld huisstijlblad*

### Huisstijlblad "Het witte licht"

Trance Form, januari 2020

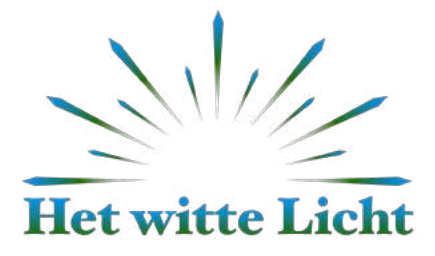

### **Font logo: Hoefler text Black**

### Suggestie opmaak:

Broodtekst: Arial 10 pt. off black

### Hoefler text 14 pt.

Lorem ipsum dolor sit amet. Duis autem vel eum iriure dolor in hendrerit in vulputate velit esse molestie consequat, vel illum dolore eu feugiat nulla.

Dignissim qui blandit praesent luptatum zzril delenit augue duis dolore te feugait nulla facilisi.

### Arial bold 12 pt.

Lorem ipsum dolor sit amet. Duis autem vel eum iriure dolor in hendrerit in vulputate velit esse molestie conseguat, vel illum dolore eu feugiat nulla facilisis at vero eros et accumsan et iusto odio dignissim qui blandit praesent luptatum zzril delenit augue duis dolore te feugait nulla facilisi. Lorem ipsum dolor sit amet.

### Arial bold 12 pt.

Ut wisi enim ad minim veniam, quis nostrud exerci tation ullamcorper suscipit lobortis nisl ut aliquip ex ea commodo consequat.

- Duis autem vel eum iriure dolor
- In hendrerit in vulputate velit esse
- Molestie consequat

Vel illum dolore eu feugiat nulla facilisis at vero eros et accumsan et iusto odio dignissim qui blandit.

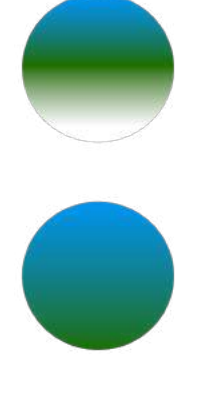

**Kleuren** 

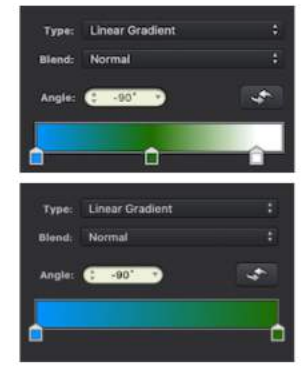

**RGB** 

**CYMK** 

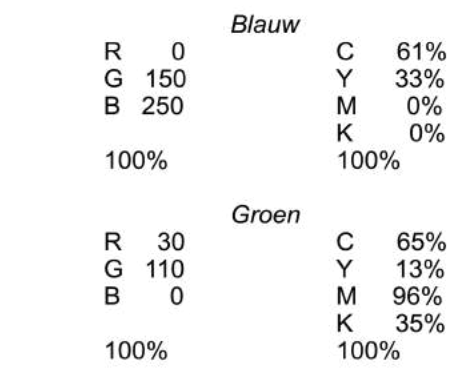

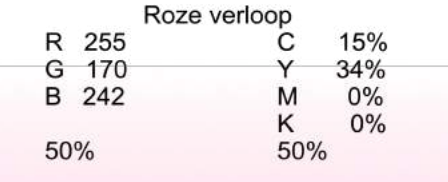